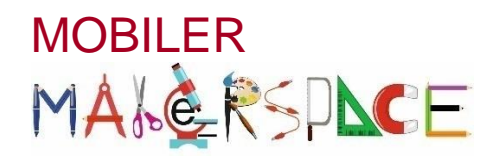

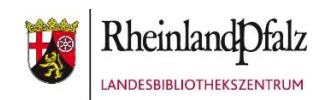

## **Makey Makey**

## Ein Technikbaukasten im Miniformat

Aufgabe: Baue das Geschicklichkeitsspiel "Der Heiße Draht" so auf, dass ein Signalton ertönt, sobald sich die runde Schlaufe und der gebogene Draht berühren. *Dann ist das Spiel leider verloren!*

Diese Anleitung zeigt dir, wie du das Spiel aufbaust und programmierst:

- 1. Verbinde das Makey Makey-Board (Platine) über das USB-Kabel mit dem PC. *Das rote Licht sollte angehen!*
- 2. Nun verbindest du eine Krokodilklemme mit dem einen Ende an dem gebogenen Draht und steckst das andere Ende in den linken Knopf (SPACE).
- 3. Eine weitere Krokodilklemme verbindest du an der einen Seite mit der Öse des Stabes und an der anderen Seite mit der Erdnung (EARTH).
- 4. Starte den Browser (Google Chrome!) auf deinem PC und öffne den Link [https://scratch.mit.edu.](https://scratch.mit.edu/)

Mit der Programmiersprache kannst du Animationen, Spiele und Geschichten erstellen. Klicke dazu auf das Feld "Starte das Erstellen".

- 5. Klicke nun auf den Reiter "Geräusche" und klicke auf den Button **Weiter um einen "Sound"** (Geräusch) auszuwählen.
- 6. Jetzt kannst du deine Geschicklichkeit testen. Klicke dazu auf die grüne Fahne . Umfahre nun mit der runden Schlaufe den gebogenen Draht, ohne ihn zu berühren. Dabei bilden der Draht und die Schlinge einen unterbrochenen Stromkreis. Sobald du also den "heißen" Draht mit der Schlinge berührst, ertönt das Geräusch, das du dir vorher ausgesucht hast und das Spiel ist verloren.

## **Hast du Lust auf eine kleine Programmierübung?**

- → Klicke zuerst beim Reiter "Code" auf den gelben Punkt "Veranstaltung" (Events). Wähle dann denjenigen Befehl aus, der die "Space"-Taste steuert und ziehe den Befehl nach rechts in das freie Feld.
- → Klicke nun auf den lilafarbigen Button "Klingen" (Sound). Suche denjenigen Befehl aus, der zusammengefasst besagt, dass ein bestimmtes Geräusch solange abgespielt werden soll, bis die Schlinge nicht mehr den Draht berührt. Füge diesen Befehl als "Puzzleteil" passend unter dem ersten Befehl ein. Wähle in der Befehlszeile nun denjenigen Klang aus, den du zuvor bestimmt hattest.

**<sup>19</sup> Hast du alles richtig gemacht?** Klicke auf die grüne Fahne und probiere aus, wie geschickt du bist. Solltest du versehentlich mit der Schlinge den Draht berühren, müsste das von dir ausgewählte Geräusch ertönen und die Programmierbefehle leuchten gelbumrandet auf.

## **Viel Spaß!** ☺